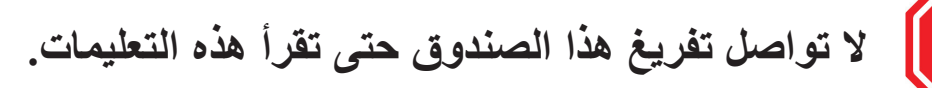

**اقرأ واتبع هذه اإلرشادات إلعداد طابعة Sigma الخاصة بك.**

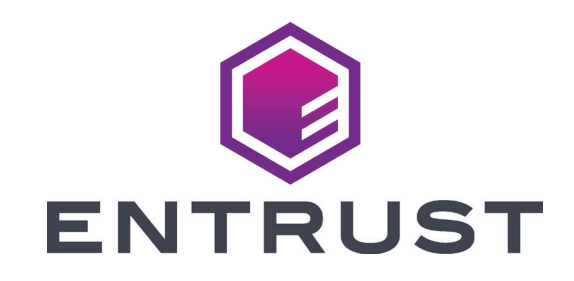

## **دليل التثبيت السريع لطابعات بطاقات سيجما** DS

**ُيتبع**

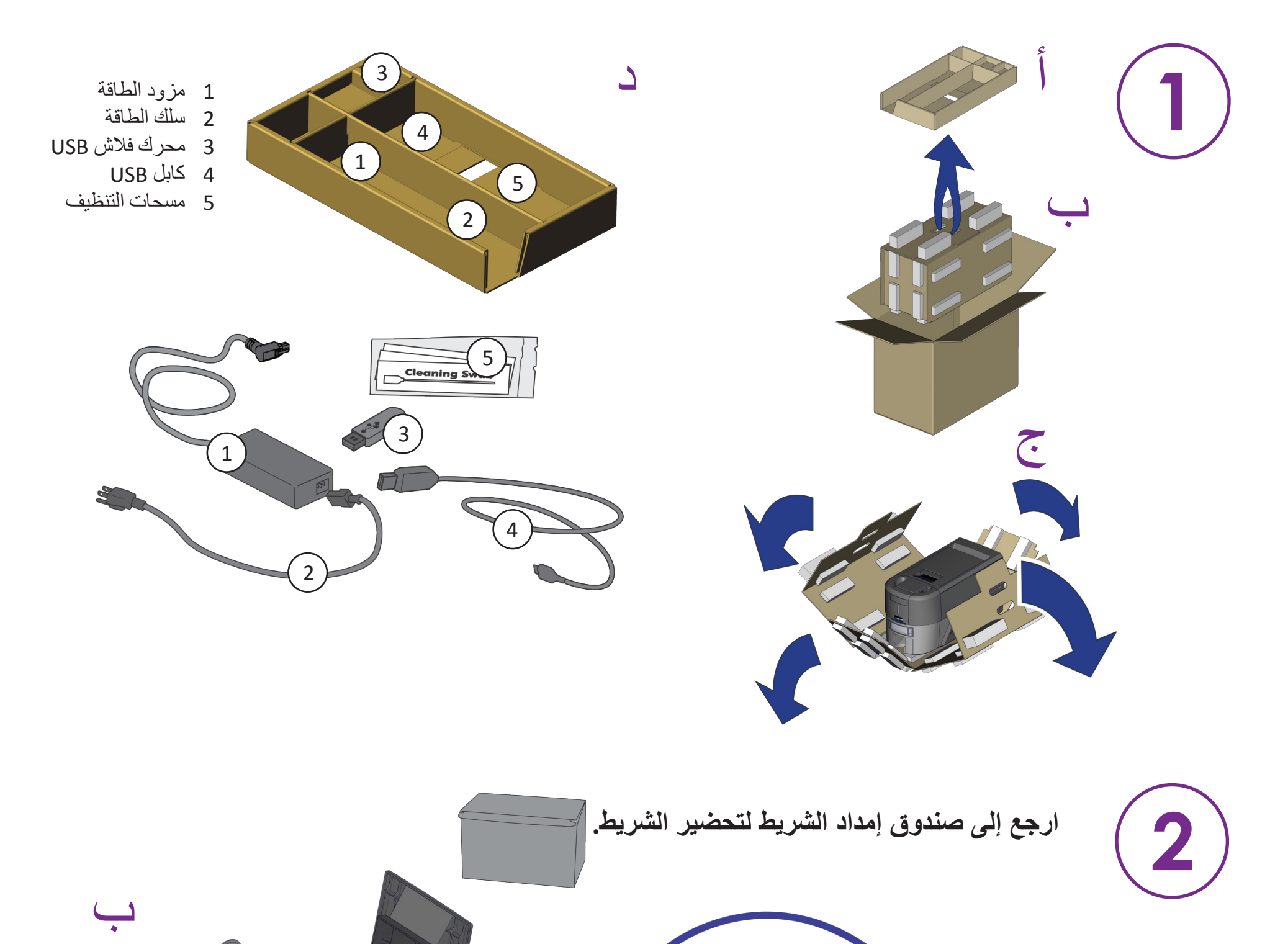

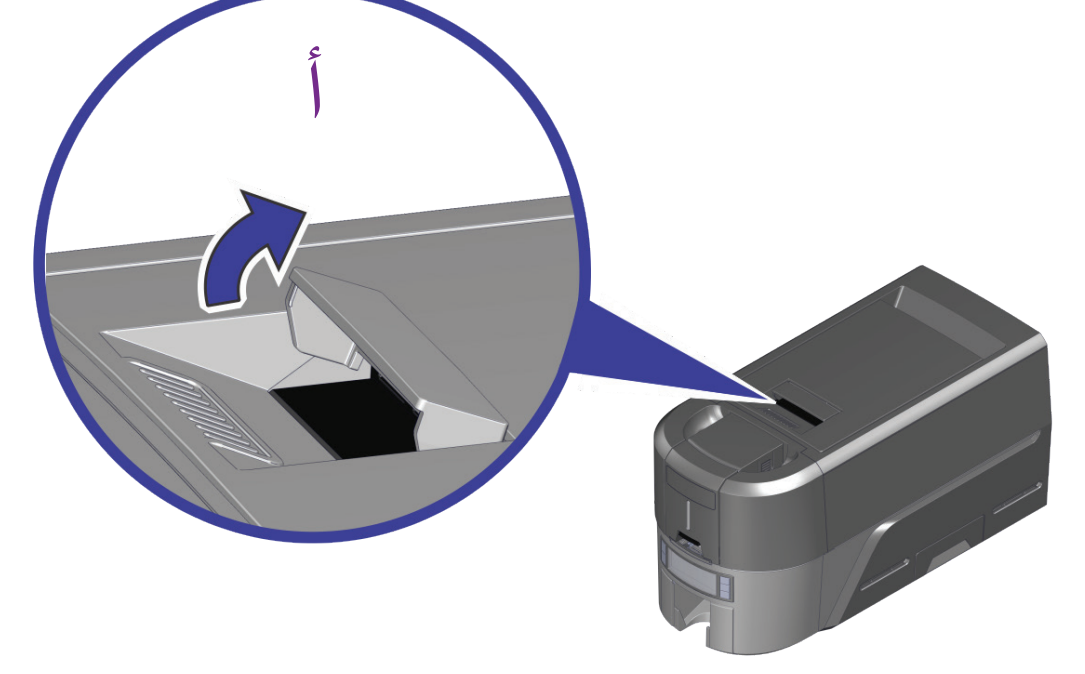

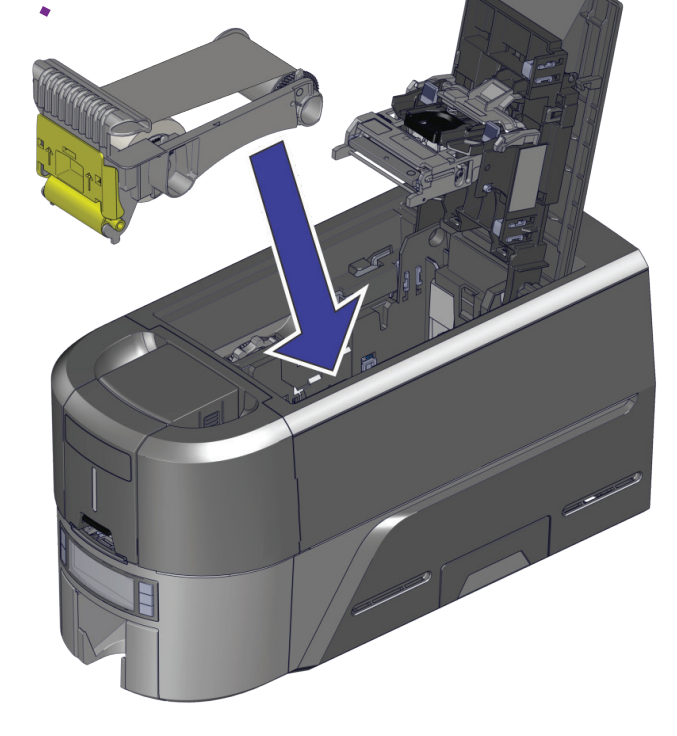

P

حقوق التأليف والنشر © لعام 2020 محفوظة لشركة Corporation Entrustأغسطس 2020 AR،528030-001 اإلصدار أ

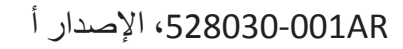

## **أدخل محرك أقراص USB المحمول في جهاز الكمبيوتر الخاص بك وابدأ تشغيل QuickInstaller.**

**اتصل باإلنترنت وقم بتنزيل QuickInstaller.**

https://www.entrust.com/sigma/printer-support/ds2/driver

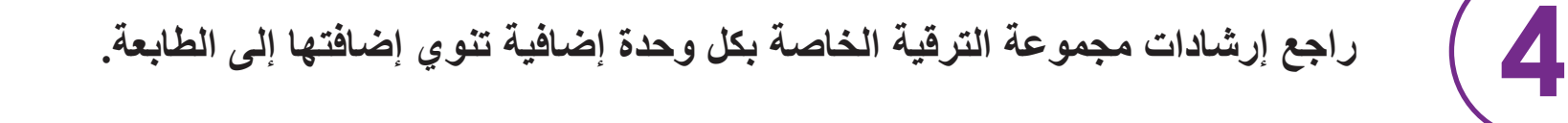

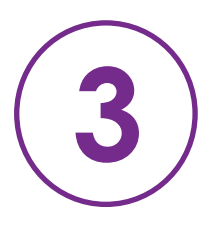

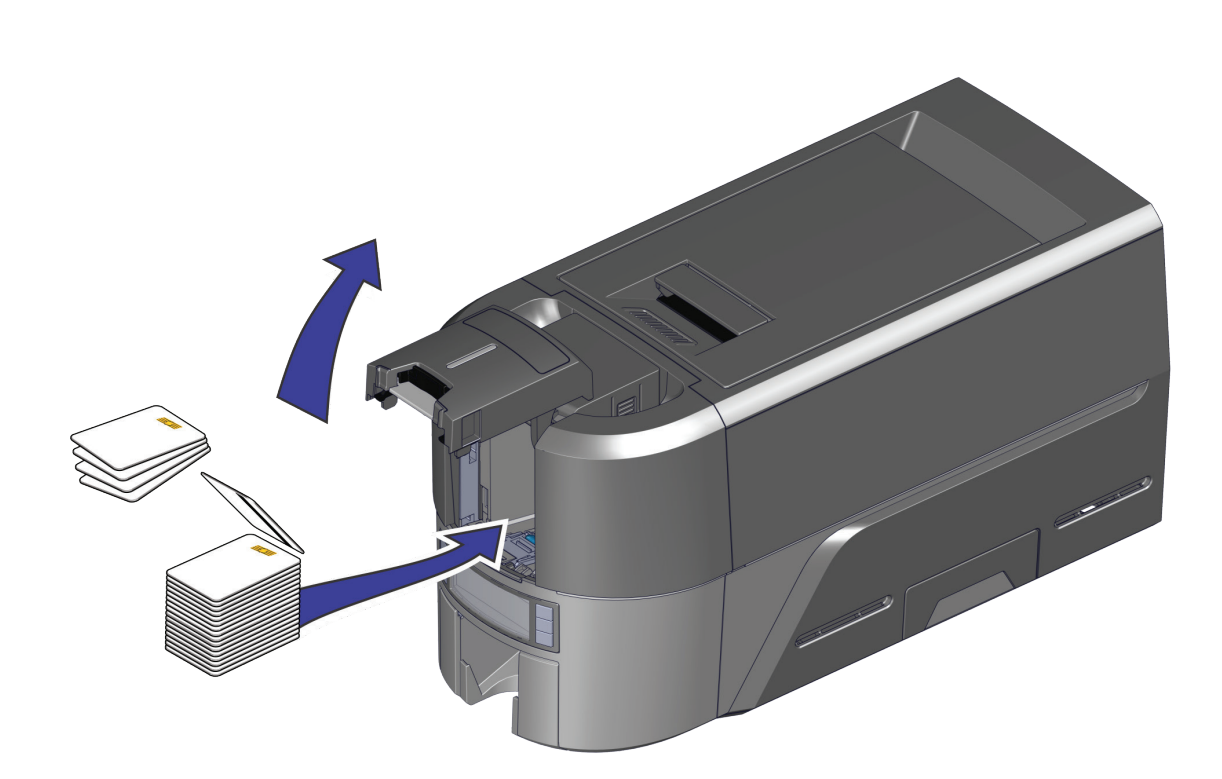

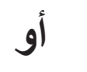

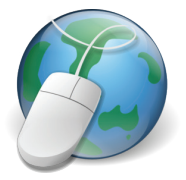

**إذا كنت تخطط لتوصيل الطابعة باستخدام كبل USB ، فال تقم بتوصيل الكبل حتى يتم توجيهه في** 4 **QuickInstaller.** 

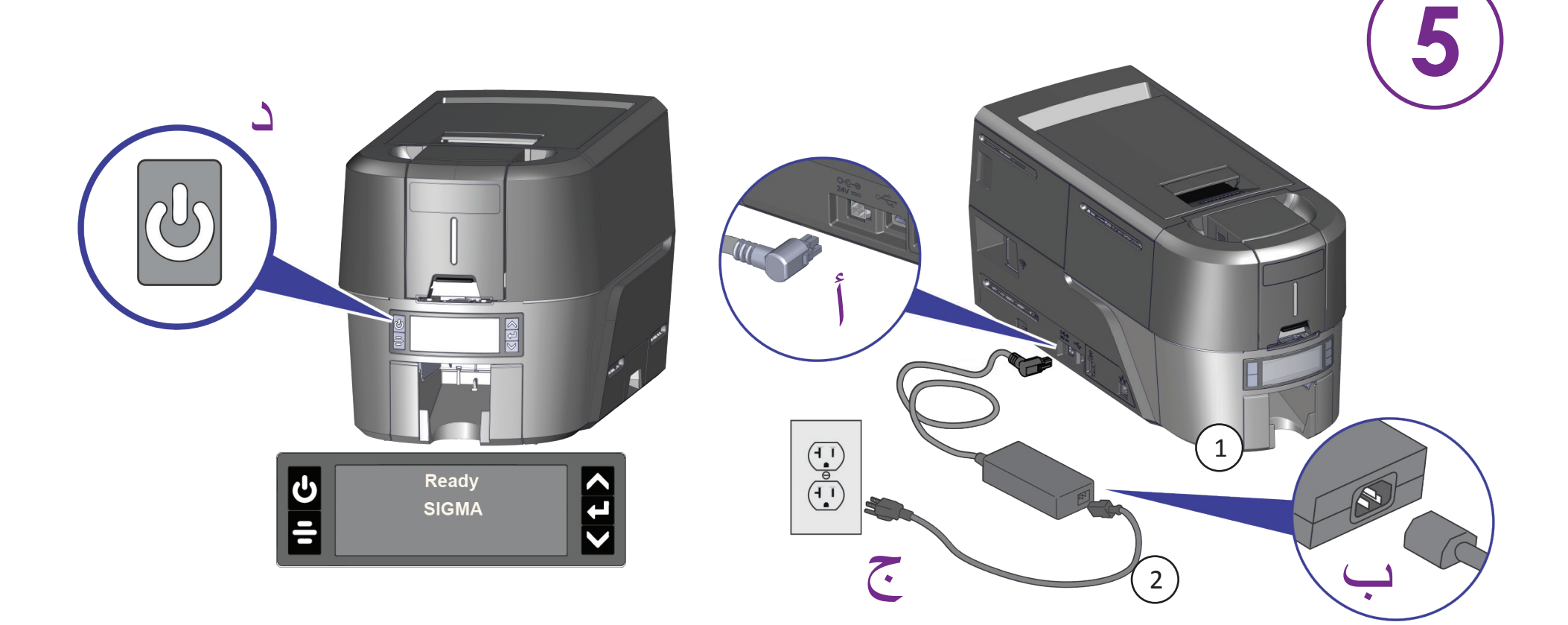

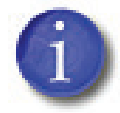

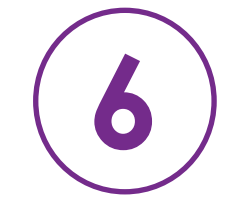

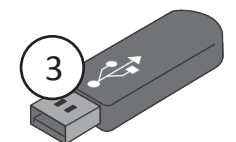